## **INFINITE CAMPUS STUDENTS**

Infinite Campus Portal is where students and parents can access grades, assignments, the calendar and more. To login to Infinite Campus, go to [www.muskegonorway.org](http://www.muskegonorway.org/) and select Students, Infinite Campus. You will be directed to this screen:

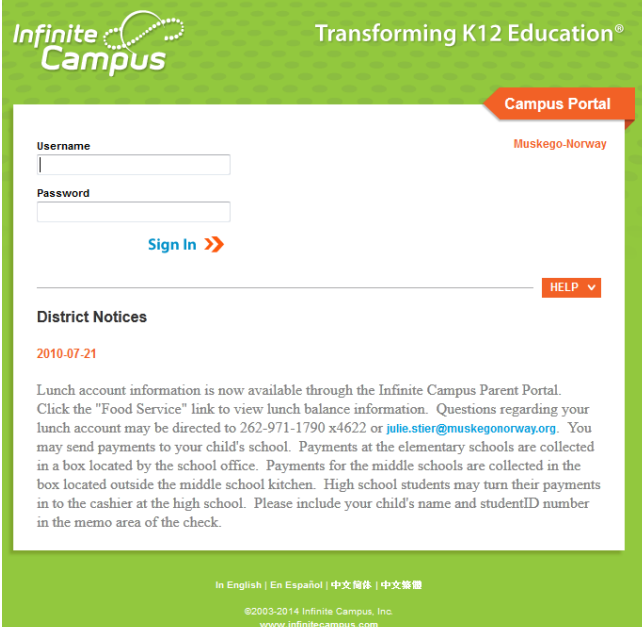

Your **Username** is your student number. *NOTE:* Your student number should not be shared with others.

Your **Password** is one of two things: your six-digit birthdate or your first initial, last initial (both lowercase) and your six-digit birthdate (*e.g.*, js010196). For those students who started in the district beginning with the 2013-14 school year, you will have the password that includes initials.

All students will need to update security preferences. Upon the first three logins, this screen will be shown:

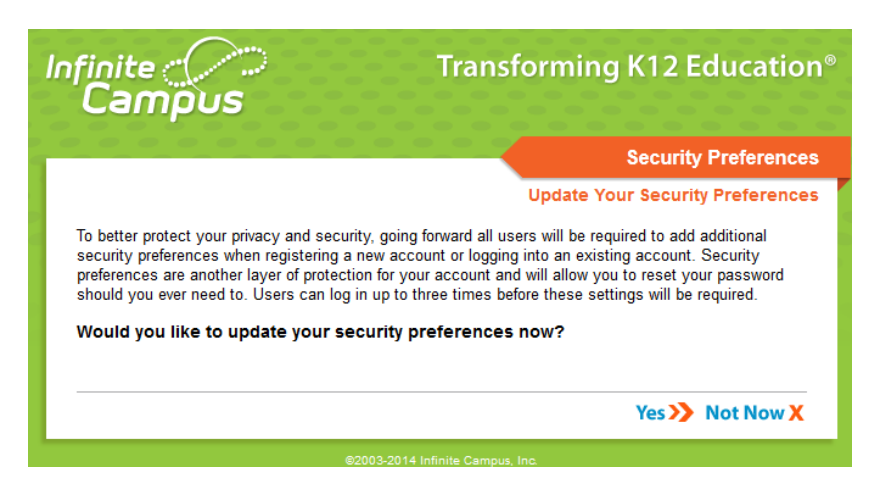

If the security preferences haven't been updated by the third login, or you selected Yes on this window, the following screen will appear. On this screen, enter your Muskego-Norway Gmail address, select 8 **EACH** likes and dislikes, and your password at the bottom of the screen and click on **Save Changes**. (The **Save Changes** button will be grayed out until you have completed all these items.) This process allows you to use the forgot password or username links on the initial login screen under the Help menu if you no longer remember your username or password.

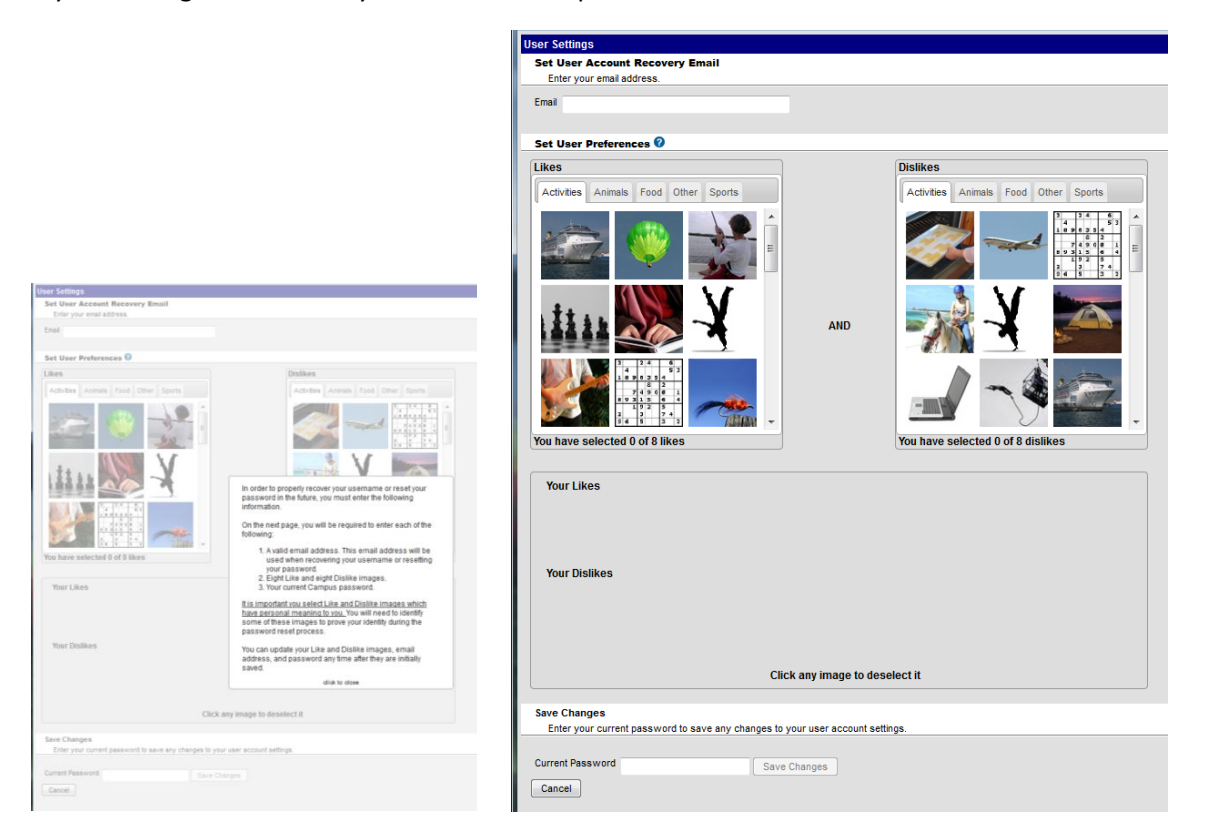

Once logged in, to see when assignments are due or view attendance events, click on the Calendar tab. To see details about a particular class, go to the Grades tab and click on the class name in the list.

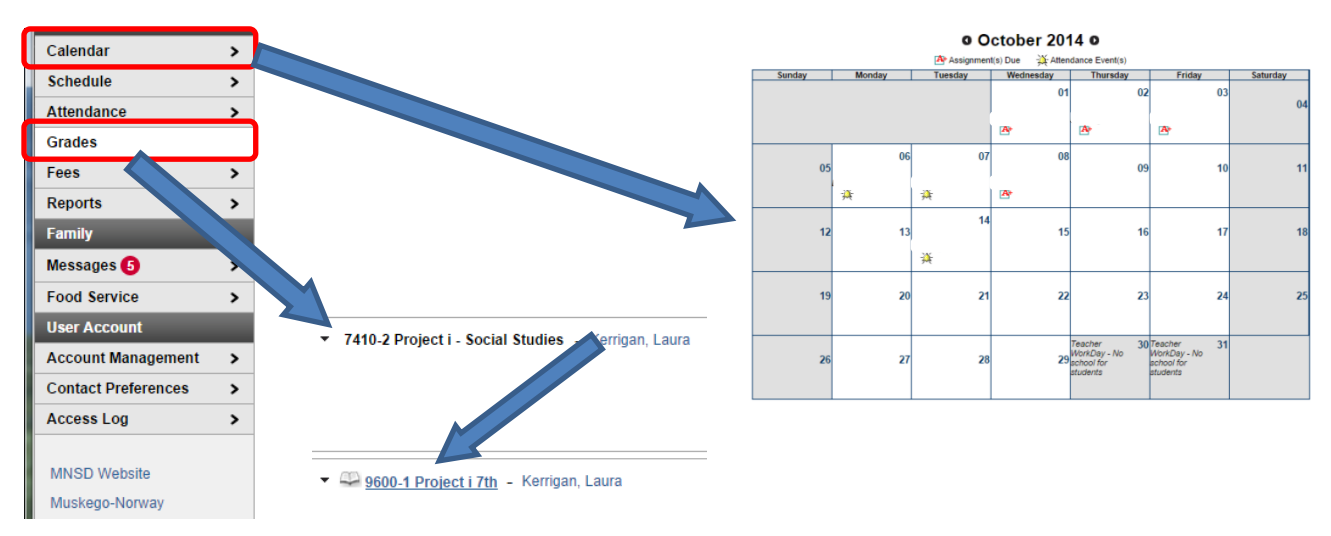

Once you select a class, the following screen appears. To see more details about an assignment, click on the assignment name.

## Grade Book Assignments for 9600-1 Project i 7th

÷.

Teacher's comments about

## 9600-1 Project i 7th<br>Teacher: Kerrigan, Laura

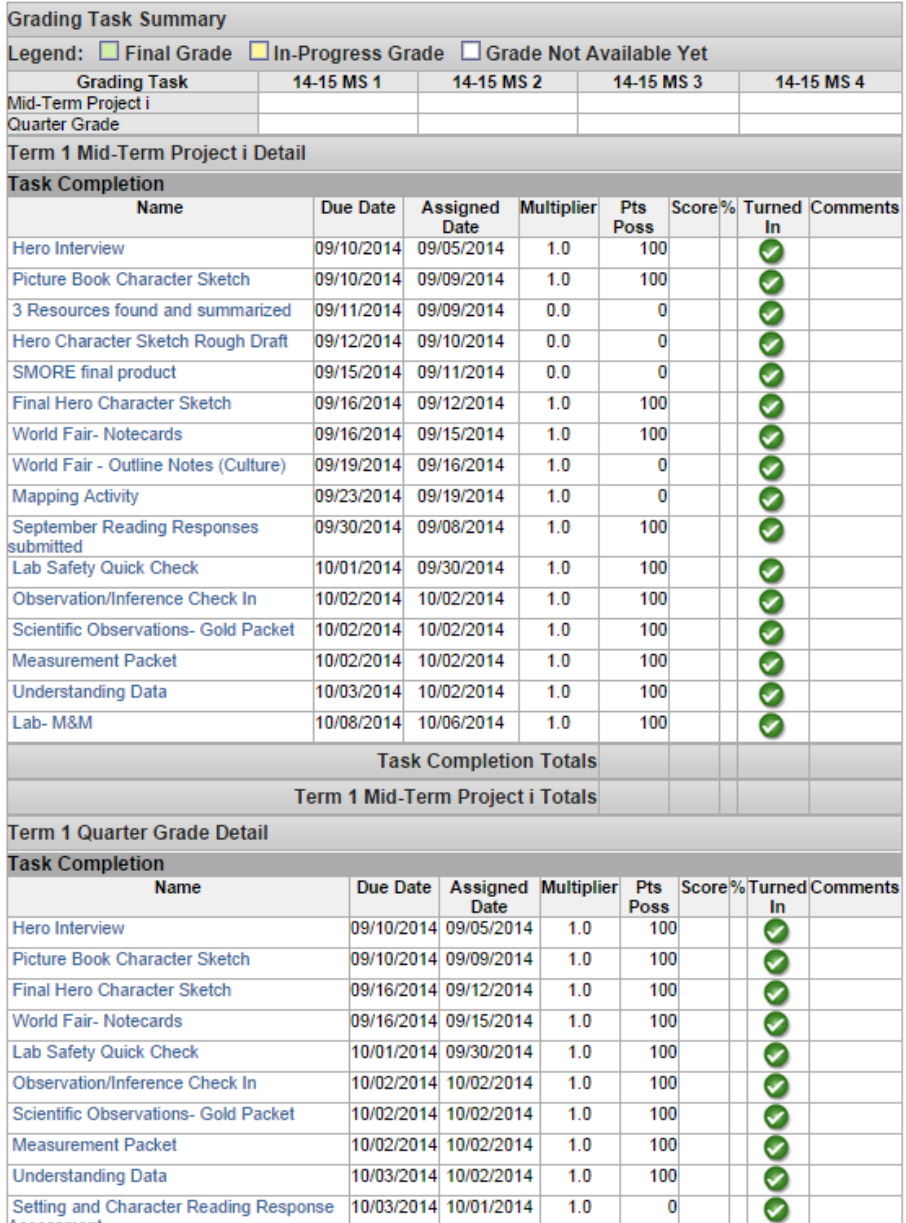